## Pendulum eCall Compliance Tool

## pendulum

#### **DATA SHEET**

## **eCall – GSG SIMULATOR configuration for eCall GNSS DEVICE TESTING**

European Standard regulation for eCall (ANNEX VI – GNSS testing)

Pendulum solution provides GSG simulators with configuration for eCall devices, a testing tool and dedicated scenarios (option "OPT-ECL").

#### **Recommended Configurations**

- GSG 5-ES Model + 16 Channels + OPT-ECL (minimum configuration)
- GSG 62-ES Model + OPT-ECL (32 Channels ready for future purposes)
- Other useful option : GLONASS (OPT-GLO) for ERA-GLONASS application

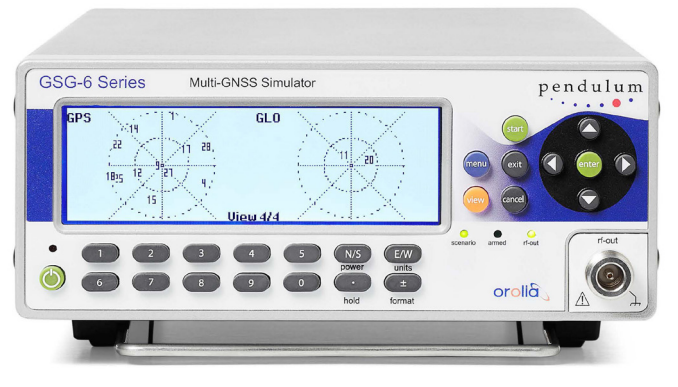

#### Simulated signals Galileo (E1 frequency band OS); Number of GPS (L1 frequency band C/A code); Combined Galileo/GPS/SBAS.

**simulated satellites:**

at least 6 Galileo satellites; at least 6 GPS satellites; at least 2 SBAS satellites;

*Extract from 2.2.1.3 - Table 2 - Main parameters of simulation script for static scenario* 

### **European Standard regulation for eCall**

#### **European Standard regulation : Main articles**

- 2.2.1. NMEA-0183 messages output test (static).
- 2.2.2. Assessment of positioning accuracy in autonomous static mode (static).

**Especially** 

- 2.2.2. 2 STATIC COMBINED GALILEO / GPS / SBAS (EGNOS) SIGNALS
- 2.2.2.15 STATIC GALILEO SIGNAL ONLY TEST
- 2.2.2.16 STATIC GPS SIGNAL ONLY TEST
- 2.2.3. Assessment of positioning accuracy in autonomous dynamic mode (dynamic).
- 2.2.4. Movement in shadow areas, areas of intermittent reception of navigation signals and urban canyons (dynamic).
- 2.2.5. Cold Start time to first fix test (Static).

Especially :

- 2.2.5.3 Time to First Fix -130dBm
- 2.2.5.8 Time to First Fix -140dBm
- 2.2.6. Test of re-acquisition time of tracking signals after block out of 60 seconds (static).
- 2.2.7. Test of GNSS receiver sensitivity in cold start mode, tracking mode, and re-acquisition scenario (static).

## **eCall solution & list of tests**

#### **OPT-ECL**

GSG unit with OPT-ECL option comes with pre-installed eCall scenarios for GNSS testing (only ANNEX VI of EU 2017/079 regulation). No need to configure anything!

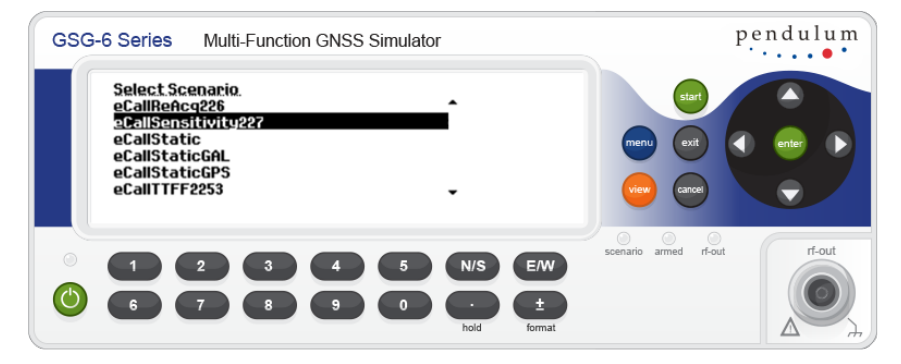

*Front panel of the GSG-6 unit.* 

#### **Available list of test that can be conducted :**

- 2.2.1. NMEA-0183 messages output test (static).
- 2.2.2. Assessment of positioning accuracy in autonomous static mode (static).
- 2.2.3. Assessment of positioning accuracy in autonomous dynamic mode (dynamic).
- 2.2.4. Movement in shadow areas, areas of intermittent reception of navigation signals and urban canyons (dynamic).
- 2.2.5. Cold Start time to first fix test (static)
- 2.2.6. Test of re-acquisition time of tracking signals after block out of 60 seconds (static)
- 2.2.7. Test of GNSS receiver sensitivity in cold start mode, tracking mode, and re-acquisition scenario (static).

User can manually (locally or remotely) launch individually each scenario to generate RF signals on the GSG output (RF-OUT connector).

User can use GSG StudioView™ software (see next slides) to performs all the tests automatically.

#### **Example : Typical request for urban canyon configuration**

With OPT-ECL option, the GSG simulator contains "eCallDynamic224" scenario file that includes event files and antenna pattern (Figure 3 – chapter 2.2.4) to simulate the urban canyon conditions without any other specific action required by the user.

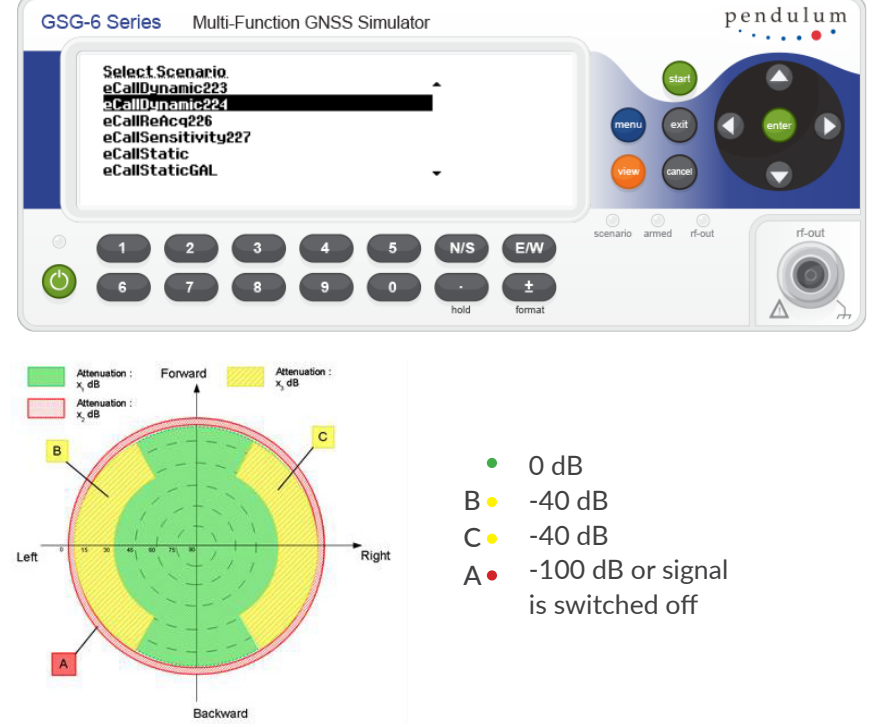

www.astronomia.com/www.astronomia.com

## **Testing condition**

Diagram of Test Stand principle (eCall requirement)

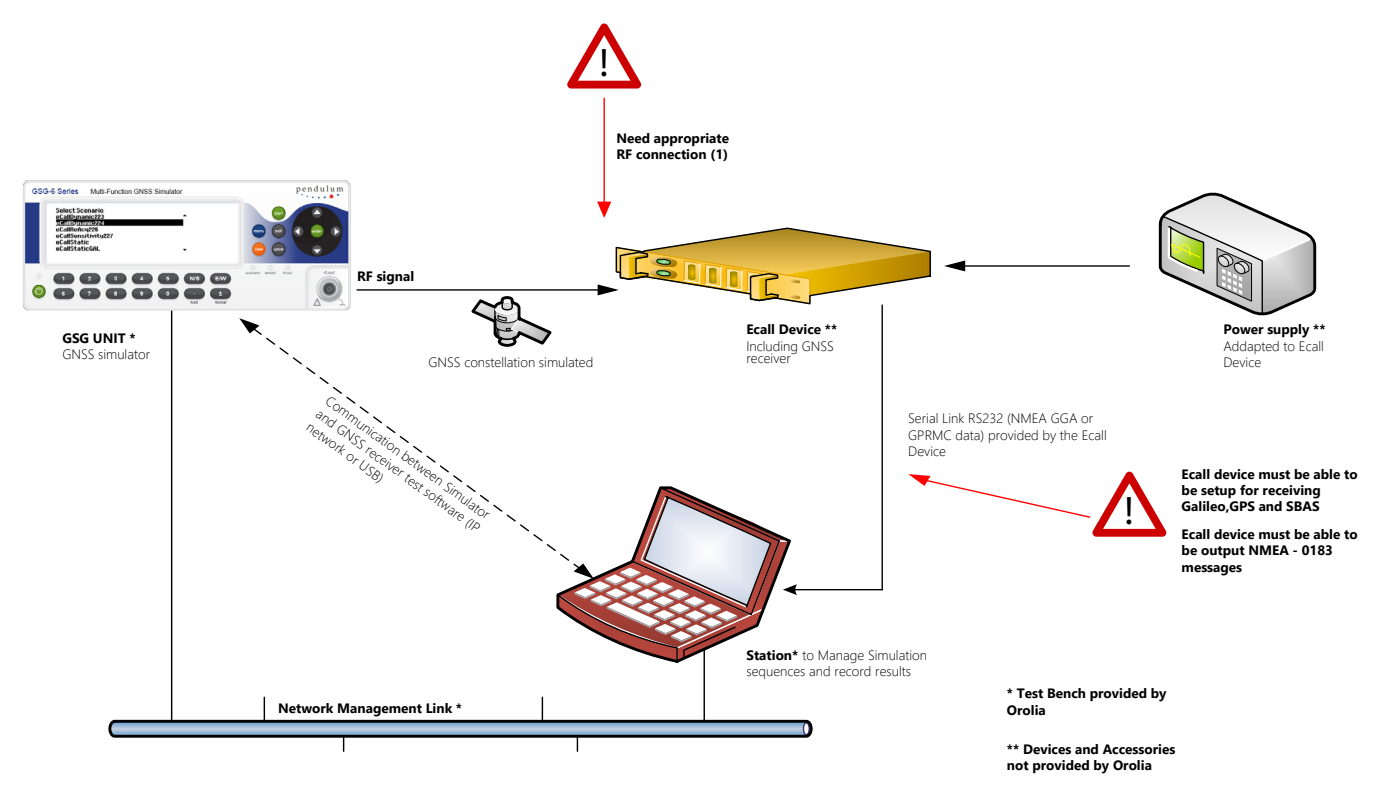

**(1) For RF connector input : Prefer N-TNC-SMA-SMB - connectors**

## **eCall compliance testing tool**

GSG StudioView™ software is normally used to build trajectories and scenarios that will be uploaded and executed on the GSG unit.

GSG StudioView™ software also provides eCall Compliance Testing Tool, based on the EU 2017/079 regulation, featuring:

- Automatic execution of one or several tests (according to the regulation clauses).
- Automatic pass/fail reporting after each executed test.
- Possibility to export reports.

GSG unit needs to have OPT-ECL installed.

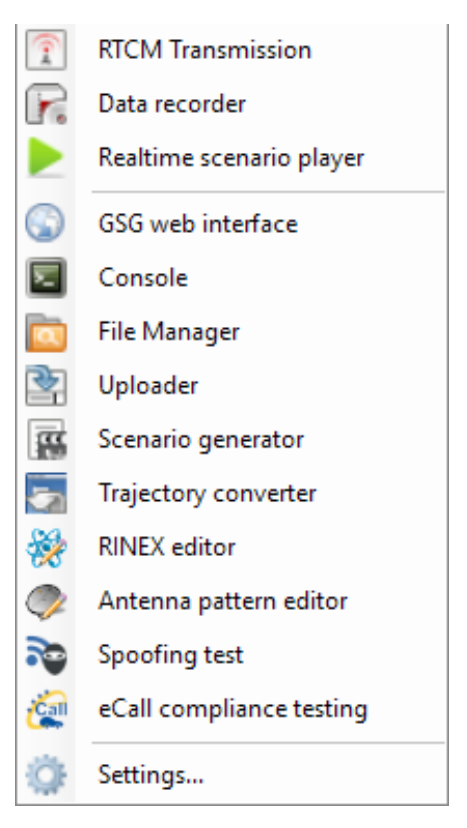

#### **OPT-ECL**

- Automatic execution of one or several tests (according to the regulation clauses).
- You can select tests to be executed individually.
- You can select the whole sequence of all the tests that will be executed automatically by the tool.
- "Override defaults" checkbox allows to change some parameters (for example reduce a one hour test to only 5 minutes for debug purposes or preliminary test).
- Additional option allows to get more verbose logs (like all position errors).

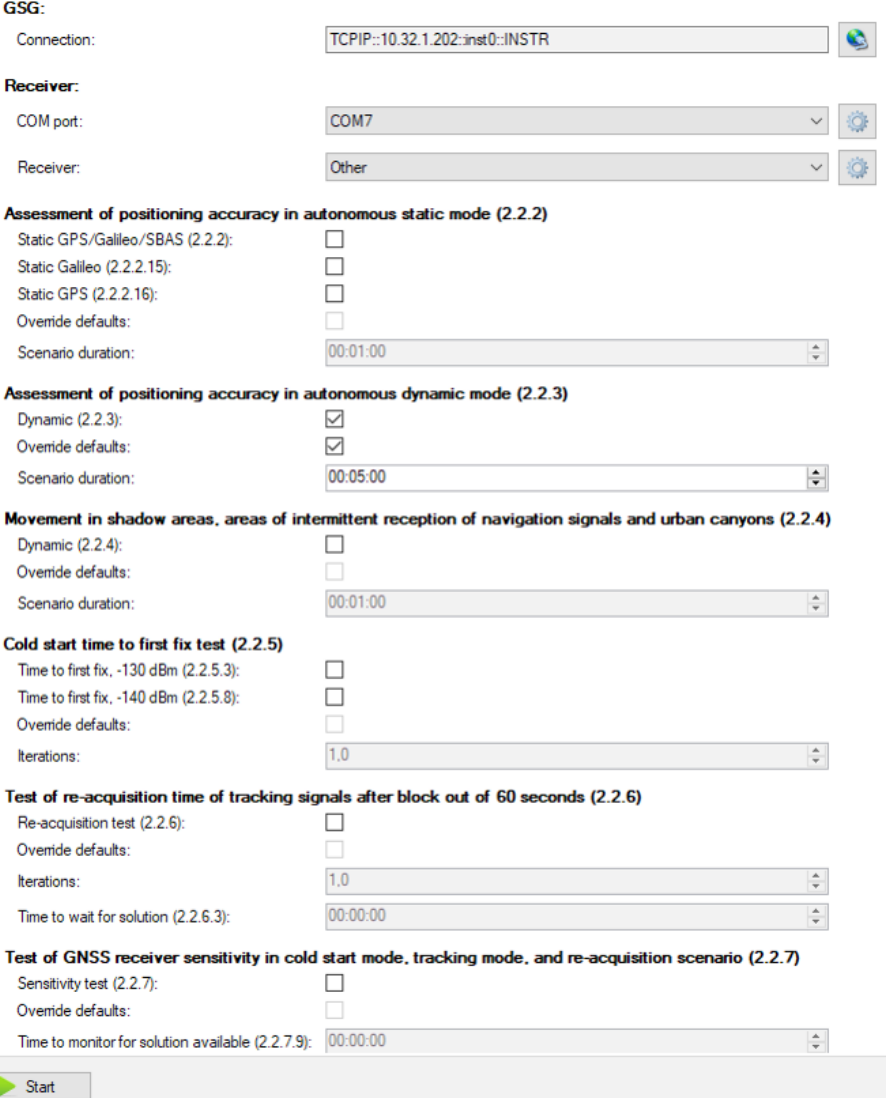

*"Parameters" page of the eCall Compliance Test Tool.* 

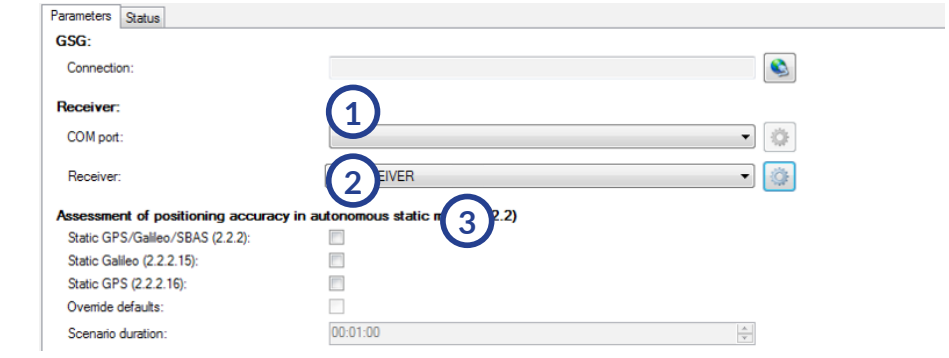

#### **Connect your receiver or GNSS device**

- 1) Enter the link (Ethernet / USB) to your GSG simulator
- 2 Select the COM port of your GNSS device to get NMEA 0183 messages from
- 3 Optionally create receiver profile (see next page)

#### **Create a profile for your receiver:**

4) Specify receiver profile name

5 Specify "cold start" command to automatically be send by the tool each time it is needed.

- 5 ASCII and binary commands supported
- 6 Try "cold start" command with your receiver before using the tool.

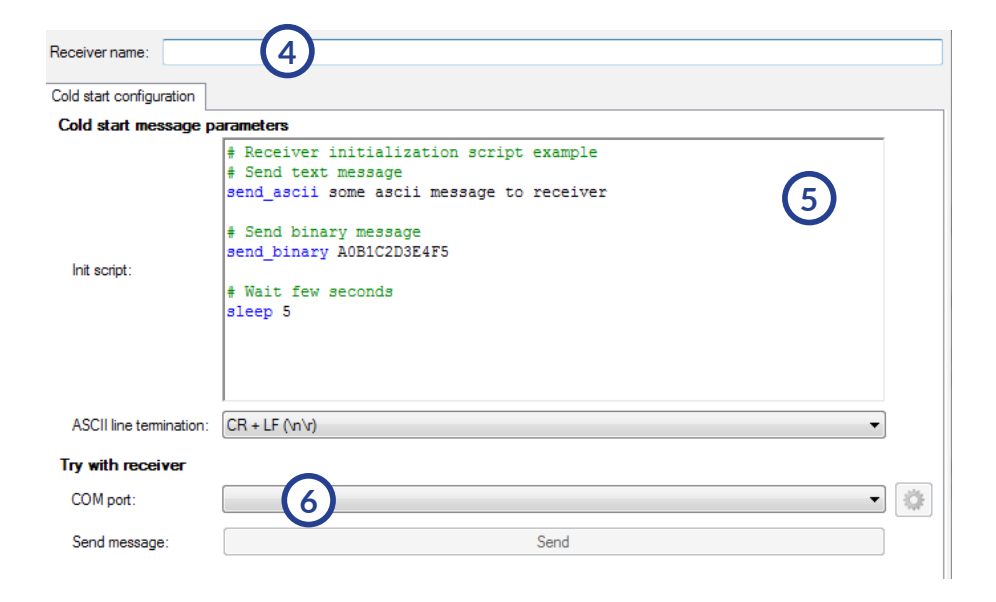

Observe executed sequence during the test 7

7 Log the measurements (position errors in this example)

7) Reports can be exported.

8 Example: see your TTFF (Time To First Fix) information during the test sequence

- Automatic passed/failed indication after each executed test
- Reports can be exported. (example for article 2.2.2. - Assessment of positioning accuracy in autonomous static

#### **GSG StudioView. eCall compliance test**

[11/10/2017 09:27:54] Assessment of positioning accuracy in autonomous dynamic mode (2.2.3) [11/10/2017 09:27:54] Cold starting receiver 11/10/2017 09:27:59 Receiver cold started 2017 09:27:59] Starting scenario eCallDynamic223.scen **7** 2017 09:28:34] Scenario started 2017 09:28:34] Waiting for navigation solution... 2017 09:31:25] Navigation solution received in 2 minutes 36 seconds [scen. time: 04/10/2017 10:02:50] **8** 2017 09:31:25] Collecting position errors... 11/10/2017 09:31:25] Position errors: 11/10/2017 09:31:25  $dB[m]$  $dL[m]$ [04/10/2017 10:02:33] 11/10/2017 09:31:26  $0,700$  $-0.694$ 11/10/2017 09:31:27 1.172  $-1.712$ [04/10/2017 10:02:34] [11/10/2017 09:31:28] 1,335  $-0,683$  $[04/10/201710:02:35]$ 

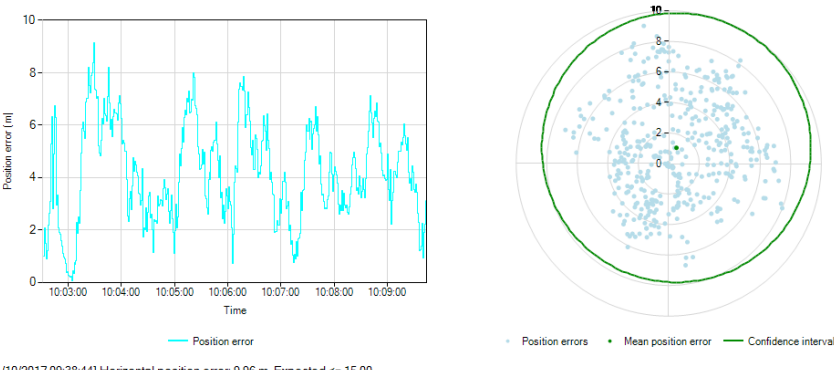

[11/10/2017 09:38:44] Horizontal position error: 9,96 m. Expected <= 15,00<br>[11/10/2017 09:38:44] Test passed

*"Status" page of the eCall Compliance Test Tool – provided in the final report.* 

### **SOLUTION : OPT-ECL – eCall SCENARIOS & Compliance TESTING tool OPT-ECL**

- eCall EU 2017/079 Annex VI compliant
- Set of scenarios for eCall built in GSG unit.
- Automatic Passed/Failed indication after each test Reports can be exported.
- Prepare your device for Certification

#### www.pendulum-instruments.com

© Pendulum Instruments 2020 January 31, 2020. PENDULUM eCall Compliance Tool rev.2 Specifications subject to change or improvements without notice.

# pendulum